佐々木 健人 深本 瑞生

1.研究概要

カメラを搭載し,読み取った画像を解析しな がら走行する画像処理マイコンカーの作成を行 った。これを通してプログラミングや画像解 析,モータ制御などの知識や技術を深めること を目的とした。また,読み取る原理を理解して より良い走行ができるように工夫し,中国大会 で完走することを目指した。

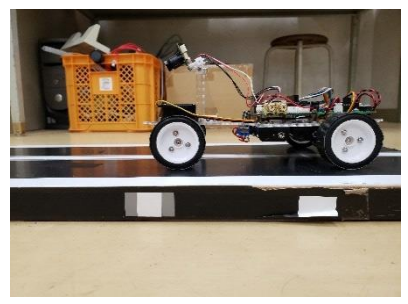

図 1 車体

2.研究の具体的内容

(1)画像処理マイコンカーの仕組み

車体にカメラを搭載し,撮影した映像をマイ コンで白と黒の境界を解析しながら走行する。 コースを走るには,カメラでコースのラインを 撮影し,センターラインが真ん中になるようプ ログラミングを作成した。カーブやクランク, レーンチェンジも同様にラインを解析しながら 曲がる。

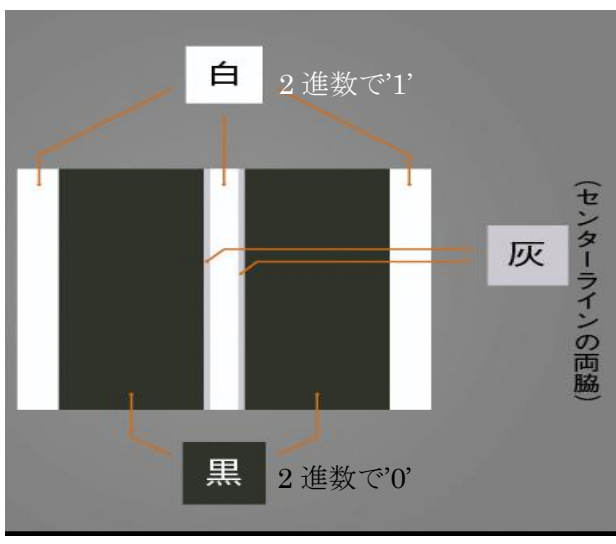

図2 コースのサンプル

下の写真はカメラが撮影している写真のイメ ージである。

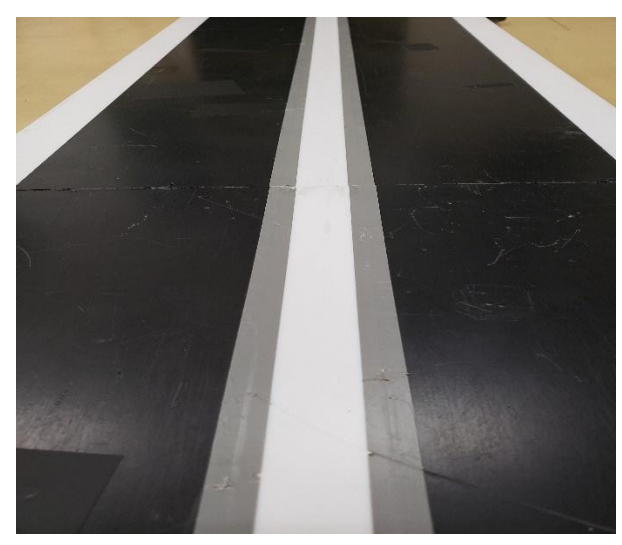

図 3 撮影のイメージ

(2)車体製作

まずは車体を作るところから始めた。マニュ アルの通りに部品を組み立てたり,はんだ付け したりした。最後にモータードライブ基板やス イッチ,タイヤなどを組み合わせて車体を完成 させた。

(3) 走行までの流れ

(a)プログラムを入れ,動作を確認する。これが この研究のメインといっても過言ではない。命 令どおりにプログラムが動くか,カメラがどの ように認識するかなど確認した。

(b)通信を行うソフトである teraterm にコマン ドを打ってカメラの解析をしたり,タイヤの動 きを確認したりして大まかな動きを調整した。 (c)コースに応じてプログラミングを行い,それ ぞれ細かく調整して改善した。

#### 調整の例

## (ア)直線

直進できるようにカメラの画像を「0」と

「1」の2値処理を施し、プログラミングを行っ た。下の解析画面はカメラに移し出されたコー スを表している。0 と 1 で表されており,1 は白 (センターライン),0 は黒の部分を表示してい る。

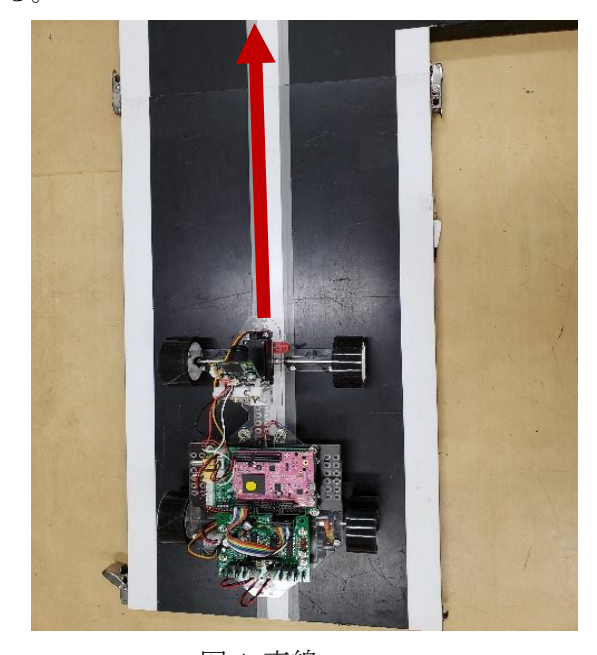

図 4 直線

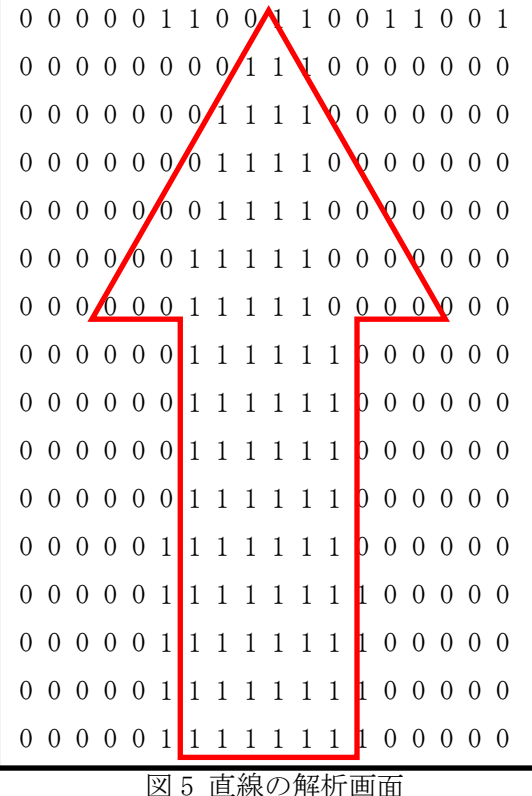

(イ)カーブ

カーブは図 6 のように曲がったコースであ る。右カーブと左カーブをそれぞれコースに沿 って曲がれるようモータを強めたり弱めたりし た。解析画面では、右カーブを映しており、セ ンターラインの1を認識しながら、曲がる。

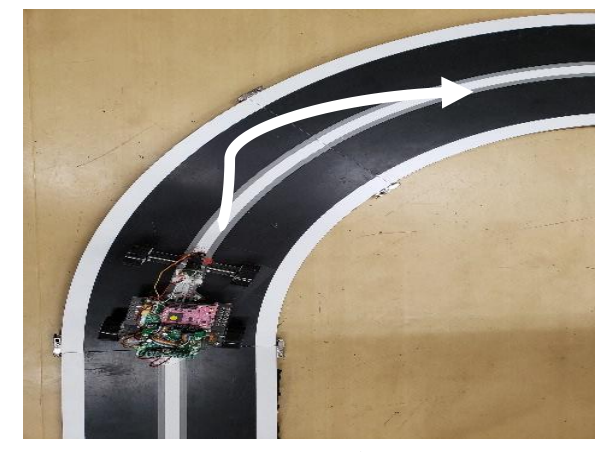

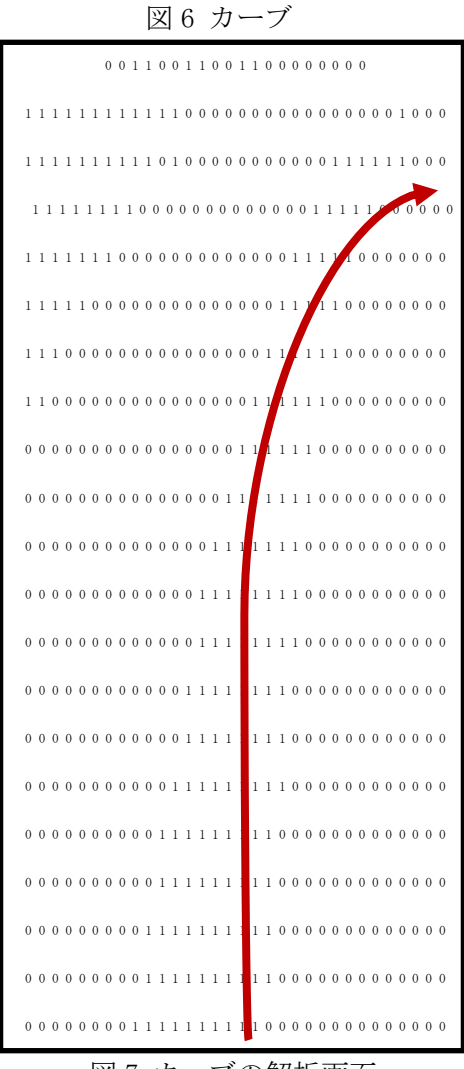

図7 カーブの解析画面

(ウ)クランク

クランクは直角に作られたコースのことであ る。スムーズに曲がるよう 4 つのモータの強弱 をそれぞれ調節した。カーブと違い直角なの

で,手前で止まる,モータの強さも極端にし た。解析画面もカーブと違い,直角に映ってい る。

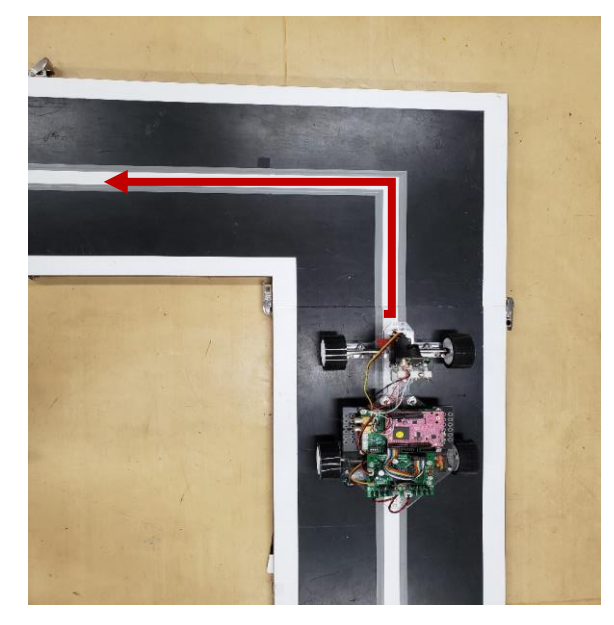

図8 クランク 0 0 0 0 0 0 0 0 0 0 0 0 0 0 0 0 0 0 0 0 0 0 0 0 0 0 0 0 0 0 0 0 0 0 0 0 0 0 0 0 0 0 0 0 0 0 0 0 0 0 0 0 0 0 0 0 0 0 0 0 0 0 0 0 0 0 0 0 0 0 1 1 1 1 1 1 1 1 1 1 1 1 1 1 1 1 1 1 1 1 1 1 1 1 1 0 0 0 0 0 0 0 0 0 0 1 1 1 1 1 1 1 1 1 1 1 1 1 1 1 1 1 1 1 1 1 1 1 1 1 1 0 0 0 0 0 0 0 0 0 1 1 1 1 1 1 1 1 1 1 1 1 1 1 1 1 1 1 1 1 1 1 1 1 1 1 0 0 0 0 0 0 0 0 0 0 0 0 0 0 0 0 0 0 0 0 0 0 0 0 0 0 0 1 1 1 1 1 1 1 1 0 0 0 0 0 0 0 0 0 0 0 0 0 0 0 0 0 0 0 0 0 0 0 0 0 0 0 1 1 1 1 1 1 1 1 0 0 0 0 0 0 0 0 0 0 0 0 0 0 0 0 0 0 0 0 0 0 0 0 0 0 0 1 1 1 1 1 1 1 1 0 0 0 0 0 0 0 0 0 0 0 0 0 0 0 0 0 0 0 0 0 0 0 0 0 0 0 1 1 1 1 1 1 1 1 0 0 0 0 0 0 0 0 0 0 0 0 0 0 0 0 0 0 0 0 0 0 0 0 0 0 0 1 1 1 1 1 1 1 1 0 0 0 0 0 0 0 0 0 0 0 0 0 0 0 0 0 0 0 0 0 0 0 0 0 0 1 1 1 1 1 1 1 1 1 1 0 0 0 0 0 0 0 0 0 0 0 0 0 0 0 0 0 0 0 0 0 0 0 0 0 1 1 1 1 1 1 1 1 1 1 0 0 0 0 0 0 0 0

図 9 クランクの解析画面

(エ)レーンチェンジ

レーンチェンジは図 10 のように斜めに走るコ ースである。カメラの解析画面を広げ,幅広く 認識できるようにした。これにより,斜めにあ るセンターラインも認識できるようになった。 モータの強弱も斜めに走るうえで程よい強さに なるよう試行錯誤した。解析画面では斜めに映 っている1を認識し、斜めに走る。

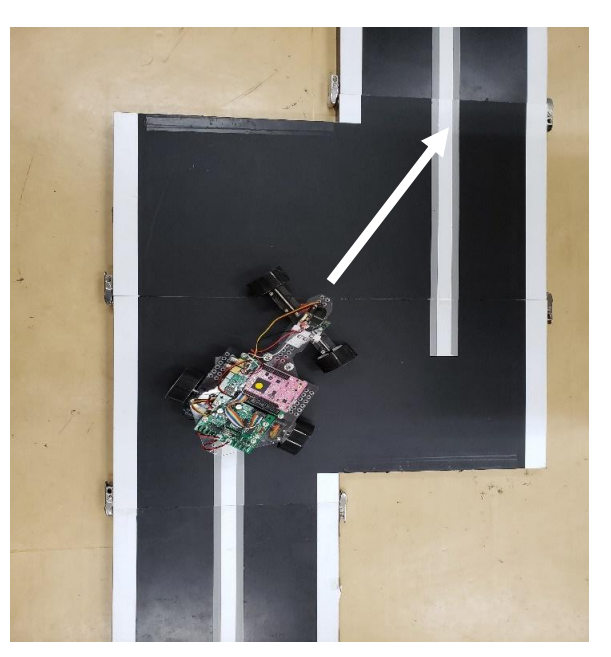

図 10 レーンチェンジ

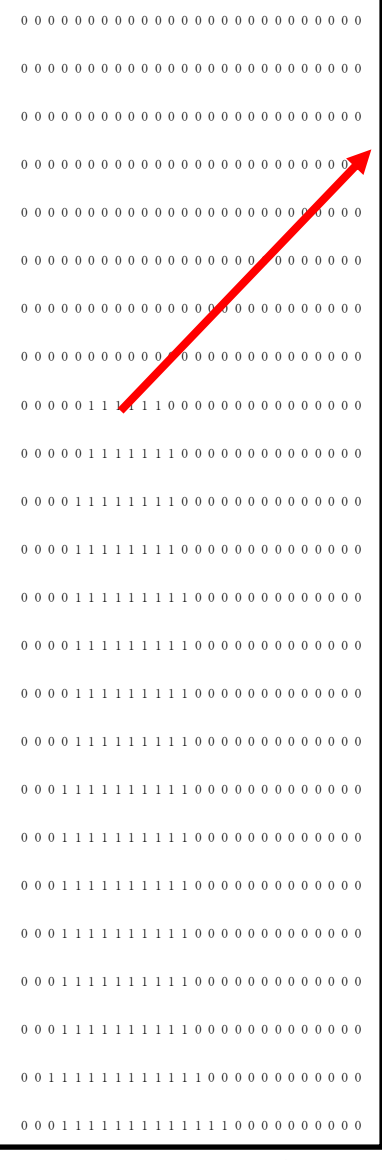

図 11 レーンチェンジの解析画面

## 3.研究のまとめ

プログラミングと試走をひたすら繰り返しな がら取り組んできたが,なかなか進まず難航し た。同じことばかりを繰り返して結局進まなか った日もあった。特にクランクやレーンチェン ジは一筋縄ではいかなかった。別の方法を考え ず,ひたすら取り組んでいたので,別の方法も 考えるべきだったと反省している。改めてプロ グラミングや画像解析,モータ制御の難しさ, 何度も試行錯誤する大変さを実感させられた。 細かい調整で苦労したが,二人で協力して取り 組むことができたのがよかった。

# 4.大会の感想

12 月に開催されたジャパンマイコンカーラリー 2020 大会中国予選大会に参加しました。今回は 悔しい結果になりました。私の画像像理マイコ ンカーは,完走はならず全体のコースの半分ぐ らいまで進み左のクランクでコースアウトして しまいました。原因はおそらくバッテリーの調 整ミスと思います。本番の前の試走では坂が登 りきらずだいぶ焦りましたが本番では登り切っ たのでホッとしました。そのときに周りが沸い たのでなんかやってやったという気持ちになり ました。

# 参考文献

・GR-PEACH 講習会資料 使用ソフト

- ・統合開発環境 e2 studio ルネサス エレクトロニクス
- ・TeraTerm(通信ソフト) 寺西 高